# Дилеры ii

#### ൹ Для работы данной версии плагина вводятся следующие ограничения системы:

- Для фискальных регистраторов Штрих-М:
	- Версия iikoFront должна быть 8.6.9 или выше.
		- Для iikoFront должен быть установлен патч Agent.dll [\(https://rapid.iiko.ru/plugins/Resto](https://rapid.iiko.ru/plugins/Resto%20OnlineMarkingVerification/) OnlineMarkingVerification/), либо версия iikoFront должна быть выше 8.8!
	- Сборка ПО Штрих-М должна быть выше 62553 (чем новее тем лучше)
	- Дата ПО Штрих-М должна быть выше 01.11.2023 (чем новее тем лучше)
	- $\circ$  Фискальный регистратор должен быть настроен согласно мануалу - [https://docs.google.com/document/d](https://docs.google.com/document/d/1eL2obQUhK2UweV17vdOsAWWa2DZOf2_iDsTddQOmGJ8/edit) [/1eL2obQUhK2UweV17vdOsAWWa2DZOf2\\_iDsTddQOmGJ8/edit](https://docs.google.com/document/d/1eL2obQUhK2UweV17vdOsAWWa2DZOf2_iDsTddQOmGJ8/edit)
	- Подписка на обновления не старше чем 4 квартал 2023 года.
	- <sup>о</sup> Версия драйвера ККТ должна быть 5.17.931 или выше\*\*.\*
- Для Фискальных регистраторов Атол:
	- Версия iikoFront должна быть 8.6.9 или выше.
	- $\circ$  Должен быть установлен актуальный плагин интеграции с ФР соответствующей версии [https://rapid.](https://rapid.iiko.ru/plugins/Resto%20AtolFiscalRegister/) [iiko.ru/plugins/Resto](https://rapid.iiko.ru/plugins/Resto%20AtolFiscalRegister/) AtolFiscalRegister/
- Для фискальных регистраторов Спарк:
	- Прошивка ККТ не ниже 2.0.036
		- Служба ККТ SparkService версии 3.2.0.3 и выше -<https://ru.iiko.help/articles/#!special-iiko/spark-130f-ffd-1-2>
		- <sup>O</sup> Плагин ККТ Spark в зависимости от установленной версии iiko <https://rapid.iiko.ru/plugins/AFiscal> Spark130.FFD12.CashRegister/

По проблемам с установкой плагина пишете в чат оперативной поддержки: <https://t.me/+fXuToJXhopMxYjZi>

#### Далее по установке плагина:

Один плагин обязательно должен быть установлен на главной кассе, если есть помимо главной кассы еще терминалы, то также установить везде, где работают бармены с алкоголем.

Плагин представляет собой папку с набором файлов. Есть два архива: Один для лайфтайм версии, другая для клауд.

[Get.Front.DxBxExciseStamps\\_v1.2.3.zip](https://wiki.dxbx.ru/download/attachments/108527958/Get.Front.DxBxExciseStamps_v1.2.3.zip?version=1&modificationDate=1715683334808&api=v2) - Лайфтайм версия

[Get.Front.DxBxExciseStamps\\_v1.2.3\\_ApiPayment.zip](https://wiki.dxbx.ru/download/attachments/108527958/Get.Front.DxBxExciseStamps_v1.2.3_ApiPayment.zip?version=1&modificationDate=1715683408227&api=v2)  -Клауд версия

## Важно!

Чтобы все заработало, необходимо - Иметь свежую прошивку ФР. [Штрих-М] Чтобы ККТ не ругалась на нераспознанные коды, необходимо в таблице 17, поле 41 "Rus принимать все кт» выставить значение "2" .

После скачивания плагина, необходимо его разархивировать и перенести папку с названием "Get.Front.DxBxExciseStamps" на терминал по адресу C:\Program Files\iiko\iikoRMS\Front.Net\Plugins

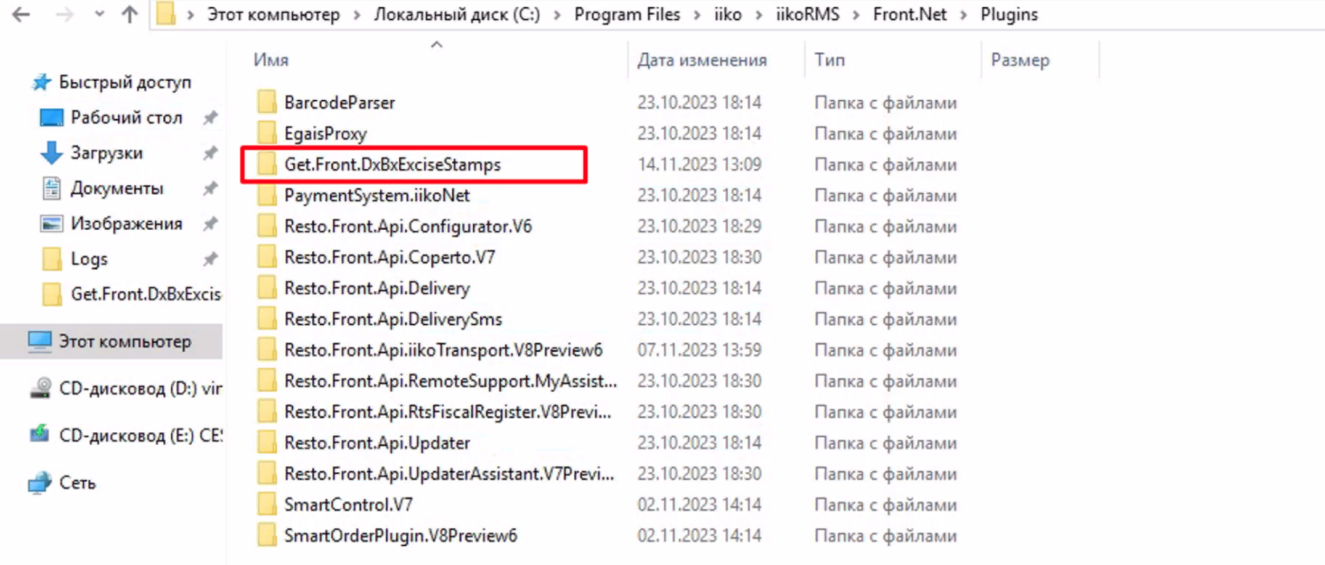

Теперь нужно настроить конфиг, чтобы мы понимали к какому ЮЛ относится плагин. Для этого открываем папку с нашим плагином и затем конфигурационный файл.

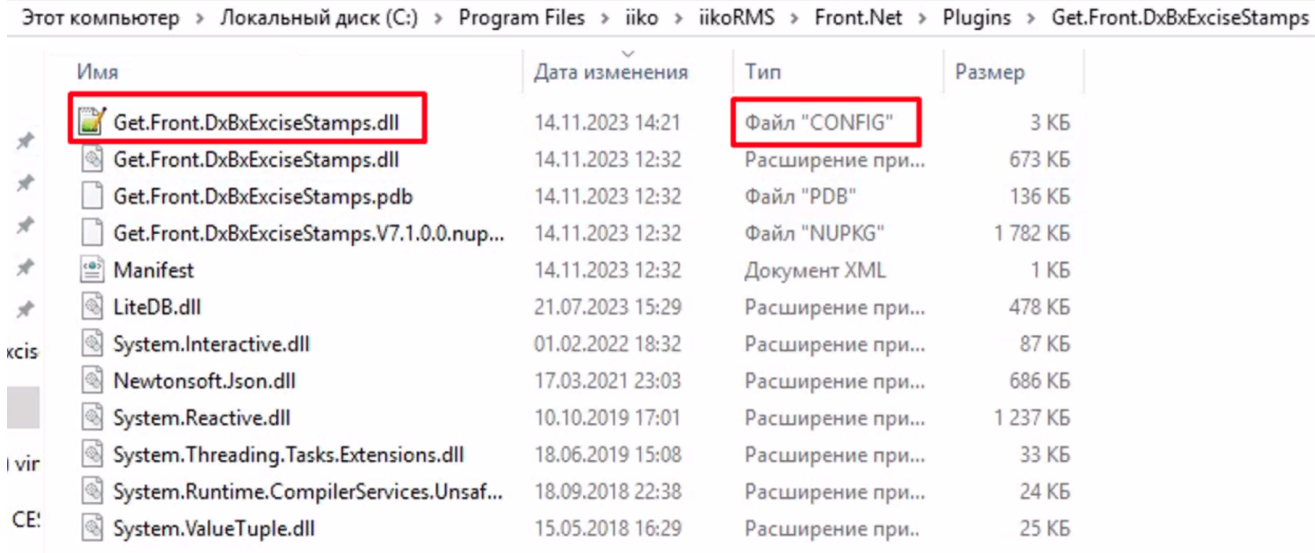

Обратите внимание на "Тип" файла! Он должен быть "CONFIG".

Берем идентификатор точки и вставляем в поле "DxBxToken" , сохраняем и закрываем конфиг.

⊙

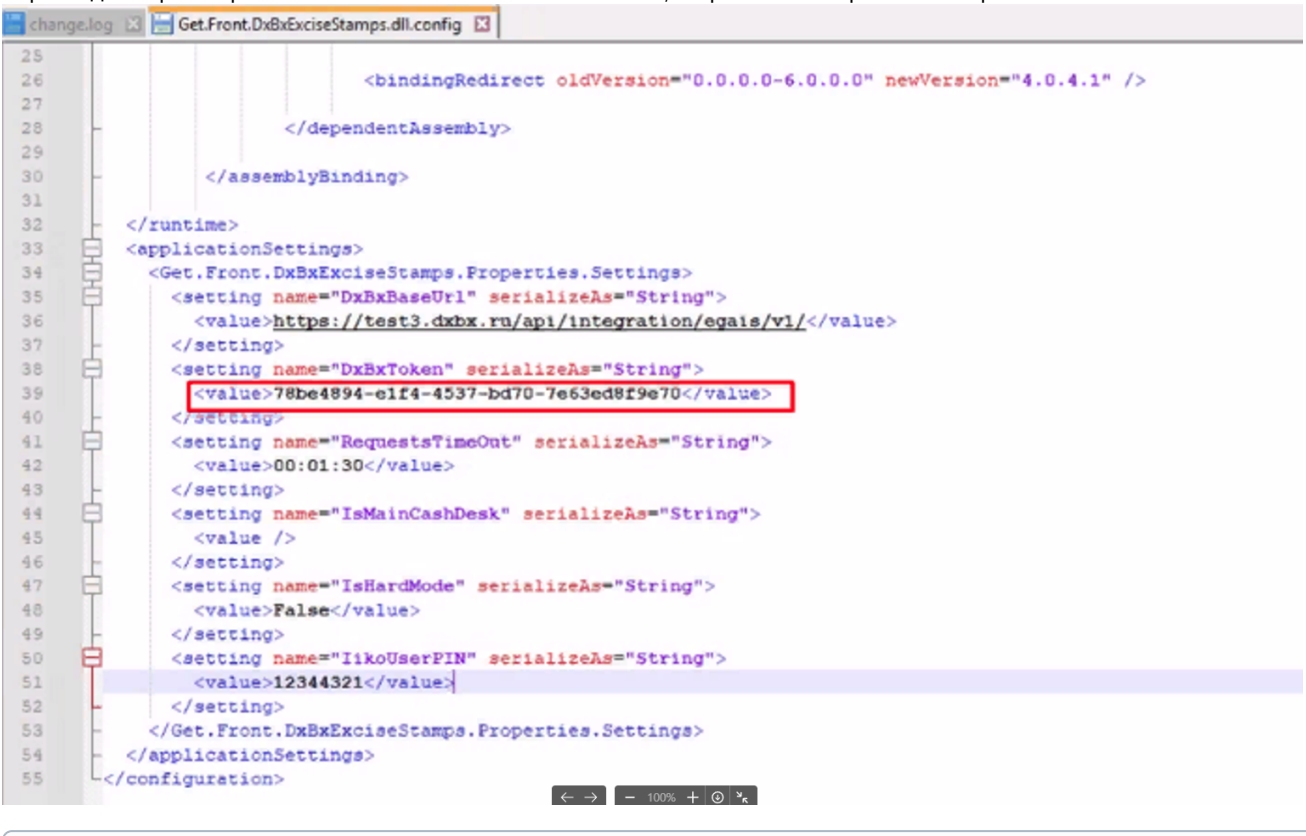

После добавления плагина, необходимо перезагрузить iikoFront. Достаточно через комбинацию клавиш Alt+F4 закрыт ь iikoFront и открыть снова.

### При старте фронта выводится сообщение об успешном запуске плагина.

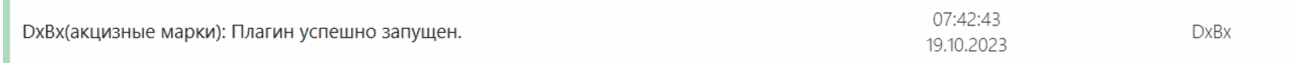

При успешном запуске на экране заказа отобразится кнопка DxBx

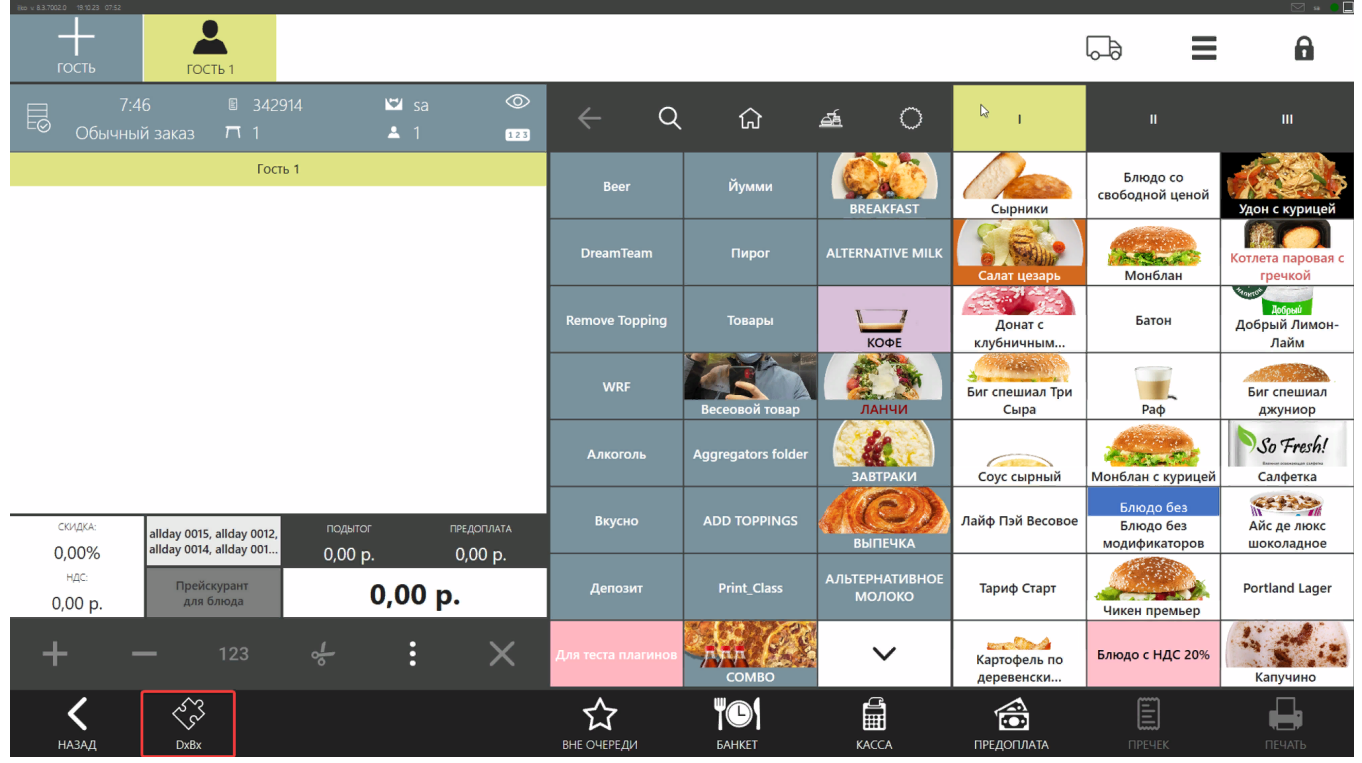

Готово! Все действия на стороне клиента по установке выполнены.

Последним шагом у клиента нужно запросить номенклатуры, относящейся к продаже пива с крана и список названий кранов в любой форме. И передать их нам для настройки.